# CleverGet TwitCasting Downloader User Guide

Official CleverGet TwitCasting Downloader Manual Shows How to Download Videos from TwitCasting.tv

Product: <a href="http://www.cleverget.com/twitcasting-downloader/">http://www.cleverget.com/twitcasting-downloader/</a>
Download: <a href="https://www.cleverget.com/downloads/cleverget.html">https://www.cleverget.com/downloads/cleverget.html</a>

User guide: https://www.cleverget.com/user-guide/twitcasting-downloader.html

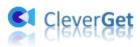

# Content

| CleverGet TwitCasting Downloader User Guide                   | 1  |
|---------------------------------------------------------------|----|
| Brief Introduction                                            | 3  |
| How to Purchase and Register CleverGet TwitCasting Downloader | 4  |
| How to Purchase CleverGet TwitCasting Downloader              | 4  |
| 2. How to Activate CleverGet TwitCasting Downloader           | 4  |
| How to Download Videos from TwitCasting.tv?                   | 6  |
| Step 1: Download and Install CleverGet TwitCasting Downloader | 6  |
| Step 2: Set Output Directory                                  | 6  |
| Step 3: Log in TwitCasting.tv and play target video           | 7  |
| Step 4: Select TwitCasting Video and Download                 | 8  |
| Step 5: Check Downloading Process                             | 9  |
| Step 6: Check Downloaded TwitCasting Videos                   | 10 |
| How to Set CleverGet TwitCasting Downloader                   | 11 |
| The General Tab                                               | 11 |
| Other Tab                                                     | 12 |

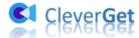

### **Brief Introduction**

Can you download TwitCasting videos to play and watch TwitCasting videos offline? What is the best TwitCasting video downloader to download Live videos and Archive video clips? Want to learn and improve spoken Japanese by directly talking with Japanese on TwitCasting.tv?

If you want to download TwitCasting content for some reason, you could see that TwitCasting.tv doesn't provide direct download entry, even though you have purchased the TwitCasting live videos or recorded videos. You have to turn to 3<sup>rd</sup>-party TwitCasting video downloader tools, such as **CleverGet TwitCasting Downloader**.

CleverGet TwitCasting Downloader is a professional TwitCasting video downloader that could download videos from TwitCasting.tv to MP4/MKV files at HD resolution. It could even download TwitCasting live videos and recorded videos freely as you like, therefor letting you watch TwitCasting videos offline without any limit.

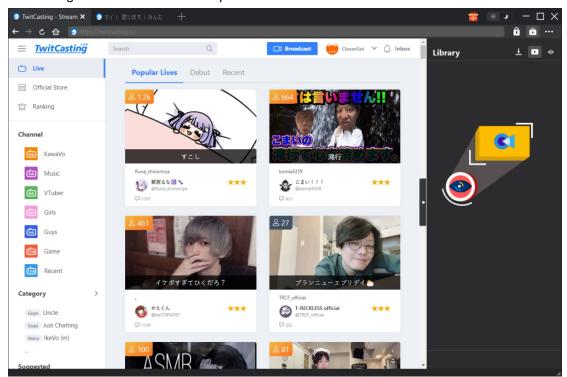

#### Main features of CleverGet TwitCasting Downloader:

- 1. Download TwitCasting live videos, regular recorded videos, and even those recorded videos with access limitation.
- 2. Download TwitCasting videos purchased from TwitCasting.tv Store freely.
- 3. Download TwitCasting videos at up to 1080P or original resolution.
- 4. Download TwitCasting videos to MP4/MKV files for unlimited offline watching.
- 5. Built-in browser to log in TwitCasting.tv, play and watch TwitCasting videos.
- 6. Batch download TwitCasting videos for time and energy saving.

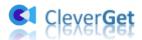

# How to Purchase and Register CleverGet TwitCasting Downloader

### 1. How to Purchase CleverGet TwitCasting Downloader

CleverGet TwitCasting Downloader provides both free and registered versions. The free version only downloads 3 videos from TwitCasting.tv, while the registered version has no download limit. To break the download limit and activate CleverGet TwitCasting Downloader, you need to firstly purchase CleverGet TwitCasting Downloader license. The below methods will guide you through how to purchase license of CleverGet TwitCasting Downloader and other modules:

- 1. Open <u>purchase page of CleverGet TwitCasting Downloader</u> and then select module and validation according to your needs before you click "Check Out Now" button to proceed. The registration code will be emailed to you after you complete the payment in no time.
- 2. Or, on CleverGet program, click the three-dot icon and then open the "Buy Now" button on the drop-down menu to enter the purchase page of CleverGet. Then choose the module and validation to proceed as mentioned above.
- 3. Or, on CleverGet program, click the "Activate" button to enter "Activation Center". Choose the modules you want to purchase and then click "Buy Now" button. Afterwards, it'll take you to the purchase page of CleverGet modules, where you can purchase the registration code for certain or all modules.
- 4. Or, if you have already purchased and activated CleverGet modules, on the "Registration Center" interface, you could see "Renew" button right next to any activated module, by clicking which you will be guided to the renew page and then could purchase a renewal license code to renew the usage.

Note: The more modules you purchase, the higher discount you will get.

### 2. How to Activate CleverGet TwitCasting Downloader

After you have received a license code from your email box, you could now register and activate CleverGet TwitCasting Downloader module in 2 ways, as listed below:

A. On CleverGet program, click the "Activate" button to enter "Activation Center". Copy and paste the registration code you have purchased into the code box. Tap "Enter" key on keyboard or click button to activate.

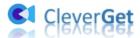

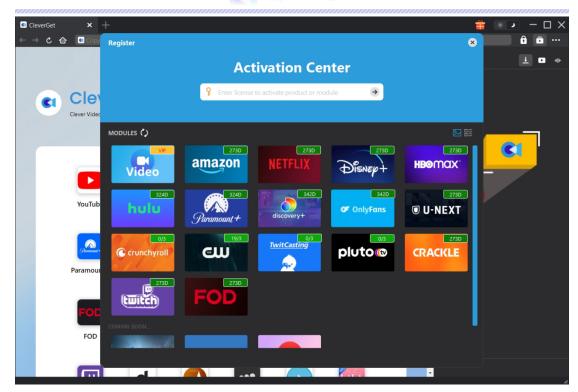

B. Or, on CleverGet program, click the three-dot icon and then click the "Register" option on the drop-down menu to enter "Activation Center" for activating CleverGet TwitCasting Downloader with valid registration code.

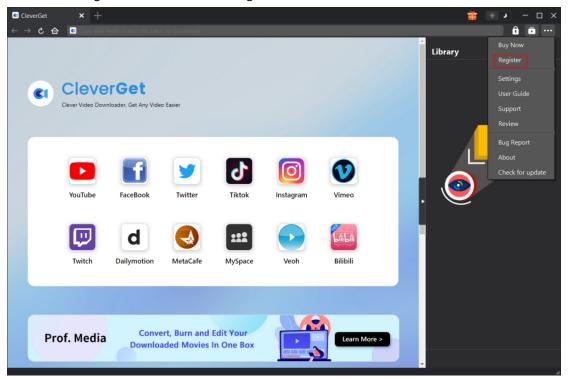

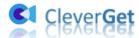

### How to Download Videos from TwitCasting.tv?

As a professional TwitCasting video downloader, CleverGet TwitCasting Downloader helps you download live videos and recorded videos from TwitCasting.tv at up to 1080P resolution. You could even download TwitCasting videos in batch. The below guide shows you how to use CleverGet TwitCasting Downloader to download videos from TwitCasting.tv.

# Step 1: Download and Install CleverGet TwitCasting Downloader

Firstly, free download and install CleverGet TwitCasting Downloader on your computer. It's available in both Windows and Mac versions, totally free and clean to download and install. Download and install the right version of CleverGet on your computer.

**Note**: CleverGet TwitCasting Downloader is a module built in <u>CleverGet</u> program.

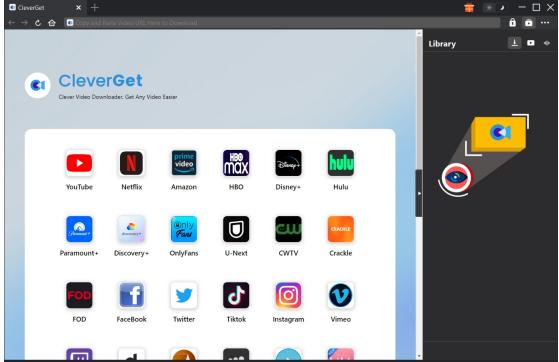

### **Step 2: Set Output Directory**

Before downloading videos from TwitCasting, you could firstly adjust some settings like download directory, max downloads, language, appearance, etc. On CleverGet program, click the three-dot

icon ••• and then click "Settings" option to open "Settings" panel. Under "General" tab, you

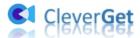

can set output directory in the "Save Video To" and "Save Audio To" boxes and change other settings like program UI language, appearance, max download tasks, etc. Checking "Create subfolder for each module" option will save online videos in related sub-folder of corresponding modules. Finally, click "Save" button.

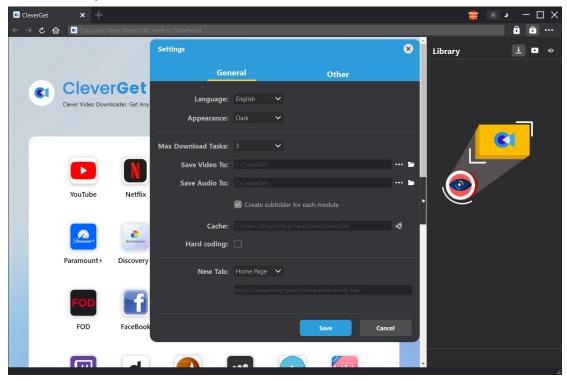

Step 3: Log in TwitCasting.tv and play target video

Open the TwitCasting.tv within CleverGet, and search for target video to download within TwitCasting.tv website. Play back the TwitCasting video you want to download. Of course, you could also directly copy and paste the TwitCasting video URL into the address bar of CleverGet for downloading. Log into your account within CleverGet if you want.

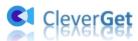

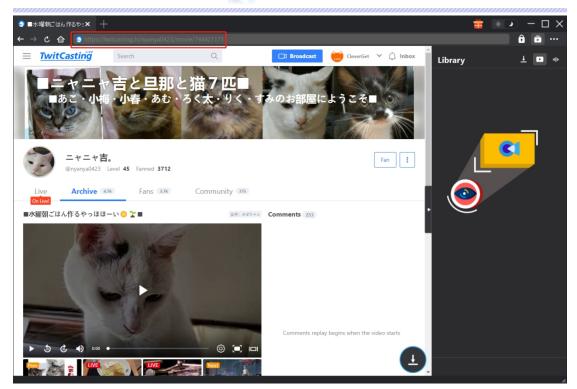

**Note**: Make sure you have entered the TwitCasting video playback page for successful video parsing.

### **Step 4: Select TwitCasting Video and Download**

Once you enter the video playback page, CleverGet TwitCasting Downloader would start to parse target TwitCasting video URL automatially. You could see a rotating icon at the bottom right corner of the TwitCasting video page. If CleverGet TwitCasting Downloader successfully parses the video, it will pop up a "Download" interface with all available download options listed in different quality/resolution, format, frame rates and sizes. Choose the one you want to download and then click the blue "Download" button to start downloading TwitCasting videos.

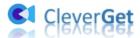

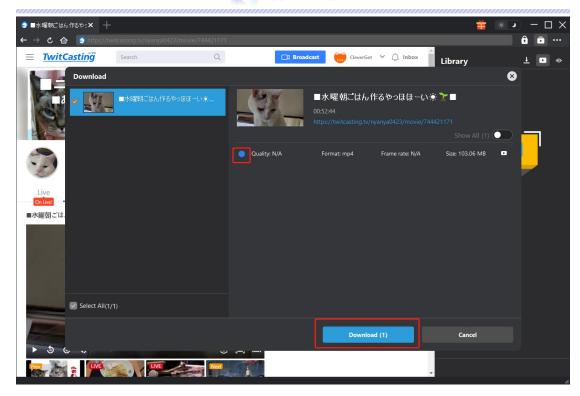

## **Step 5: Check Downloading Process**

Once you have started TwitCasting video downloading task, there will pop up a sidebar on the right showing you the downloading progress under the "Downloading" tab. You could view the downloading progress and speed, stop, cancel or delete downloading task anytime you like.

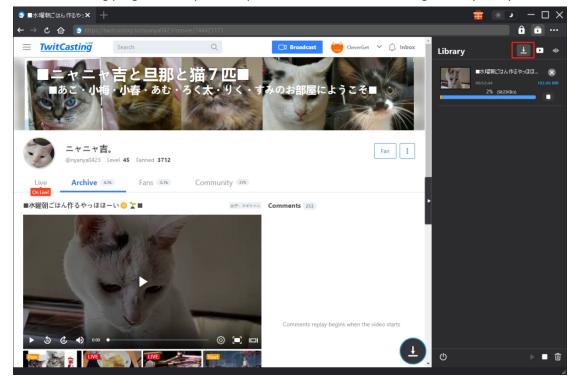

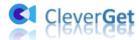

### **Step 6: Check Downloaded TwitCasting Videos**

When downloading completes, it will automatically open the downloaded panel under the "Video" tab . Under the "Video" tab, you could view all downloaded videos. Click "Play" button on the thumbnail of downloaded file to play it back with your default media player, or click "Open Folder" to open the local folder that saves downloaded videos. Right click to play it with <a href="Leawo Blu-ray Player">Leawo Blu-ray Player</a>, delete a single video, delete all downloaded tasks, or open source web page.

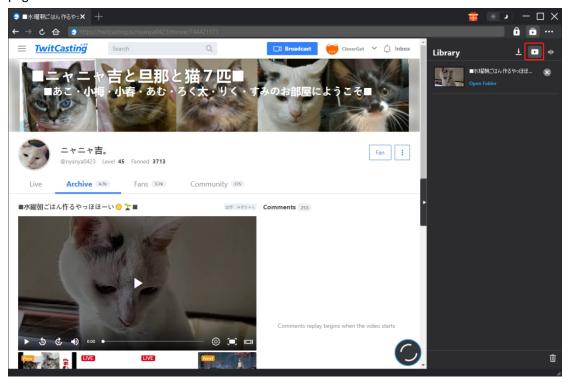

**Note**: CleverGet TwitCasting Downloader couldn't download Live videos purchased from TwitCasting Store. The free trial version allows up to 3 free downloads, therefore try to use it before purchasing the registration code.

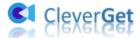

### How to Set CleverGet TwitCasting Downloader

CleverGet TwitCasting Downloader has default settings for downloading TwitCasting videos. But you can adjust the default settings of CleverGet according to your own needs. On the top right corner of CleverGet, click the three-dot icon and then you could see a drop-down menu, which includes multiple options: Buy Now, Register, Settings, User Guide, Support, FAQ, Review, Bug Report, About and Check for update. Click any option to get help you need.

To set CleverGet, click the "Settings" option on the drop-down menu to enter "Settings" panel. Here you could adjust the default settings of CleverGet.

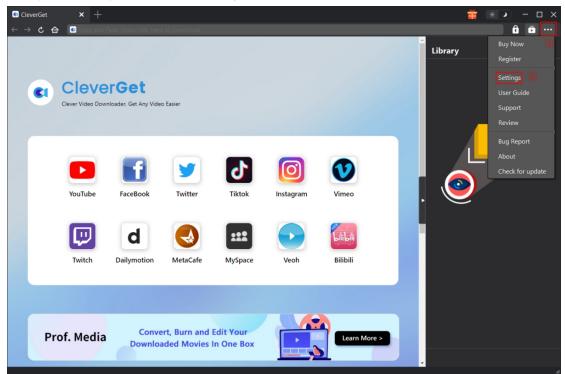

The Settings panel includes General settings and Other settings, as shown below:

#### The General Tab

In the "General" tap, you can find almost all basic settings to improve your downloading experience. Here we have:

- 1. **Language**: Change interface language from 5 languages provided: English, Chinese (Simplified), Japanese, German, and French.
- 2. **Appearance**: Switch between light and dark modes. Or, change it directly by clicking "Light/Dark Mode" icon on the main interface.
- 3. **Max Download Tasks**: Decide how many tasks CleverGet could process at the same time, from 1 to 5.
- 4. Save Video To: View default directory for saving downloaded videos, and change it according

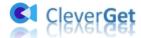

to personal preferences.

- 5. **Save Audio To**: View default directory for saving downloaded audios, and change it according to personal preferences.
- 6. **Create subfolder for each module**: Automatically create subfolders for all modules if checked. Save and classify downloaded videos to corresponding module's subfolders.
- 7. **Cache**: Show you the program browser cache address, and access to clear cache in one click, aiming to help fix issues like program crash, program getting stuck, etc.
- 8. **Hard Coding**: Unchecked by default. If your computer comes with advanced GPU, check this to enable GPU coding for fast video coding after downloading.
- 9. New Tab: Choose to open a new tab to home page, default page or blank page.

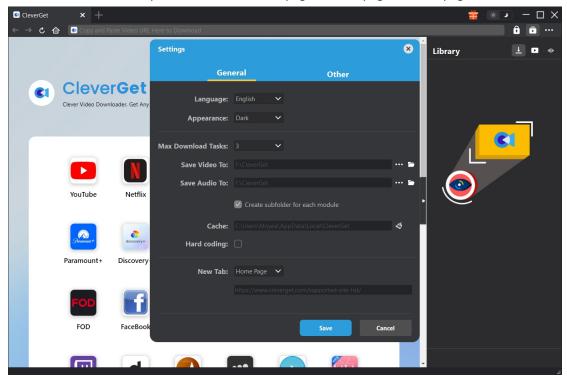

### **Other Tab**

Open Other tab to enable/disable "Automatic Update" feature and set frequency that you suppose CleverGet to check for update within "Check the Update" button.

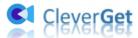

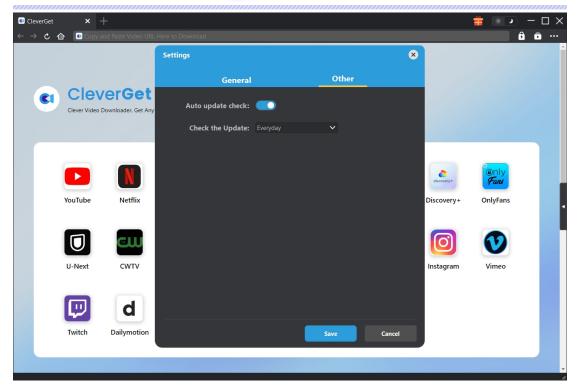

After all settings are finished, remember to click "Save" button to save all changes and quit the Settings panel.